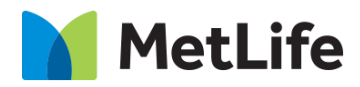

# **Feature Hero How-to Guide** Global Marketing Technology

 **AEM Component Name: Feature Hero**

**Creation Date:** May 23, 2022 **Last Updated:** May 23, 2022 **Version:** [1.0]

# <span id="page-1-0"></span>**1 Document History**

The following important changes have been made to this document:

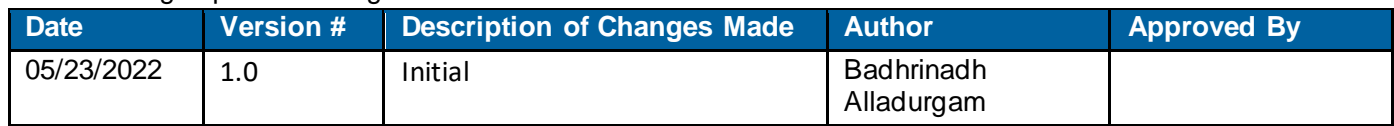

#### **Contents**

<span id="page-2-0"></span>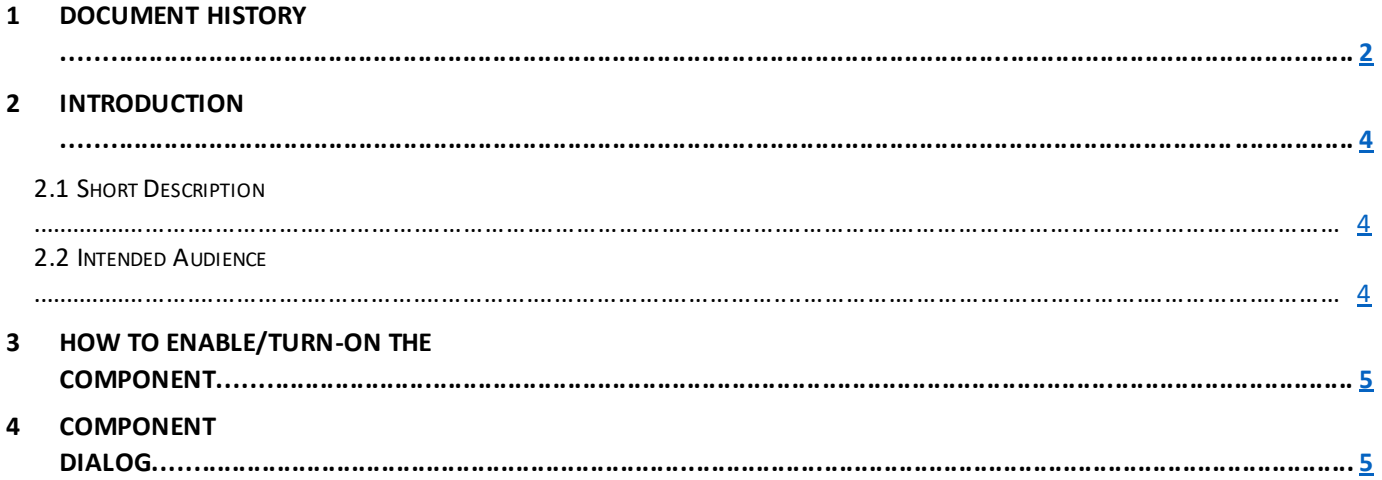

#### **2 Introduction**

This document provides "How-to Instructions" for the component "Feature Hero". This is intended and available to be used on all Global Marketing template(s).

## <span id="page-3-0"></span>*2.1 Short Description*

This Hero variation is used to present banner with an asset, title, sub-title and option to enable/disable CTA for the page. There are two variations for this component, i.e. either enabling or disabling the 'CTA'.

*AEM Feature Hero variation Data Model* 

| Tab           | <b>Field Name</b>                  | <b>Field Group</b> | <b>Field Type</b> | <b>Validation</b>           | <b>Accepted values</b>                  |
|---------------|------------------------------------|--------------------|-------------------|-----------------------------|-----------------------------------------|
| Configuration | <b>Main Content Configuration</b>  |                    |                   |                             |                                         |
|               | Variation                          | None               | Dropdown          | Mandatory                   | <b>CTA Enable</b><br><b>CTA Disable</b> |
|               | Graphic<br>Desktop/Tablet<br>Image | None               | <b>Text Field</b> | Mandatory                   | Image path                              |
|               | <b>Graphic Mobile</b><br>Image     | None               | <b>Text Field</b> | Optional                    | Image path                              |
|               | Eyebrow                            | None               | <b>Text Field</b> | Mandatory<br>(Max char. 45) | Alphanumeric                            |
|               | <b>Headline Title</b>              | None               | <b>Text Field</b> | Mandatory<br>(Max char.125) | Alphanumeric                            |
|               | Headline copy                      | None               | <b>Text Field</b> | Optional                    | Alphanumeric                            |
|               | <b>CTA Config</b>                  |                    |                   |                             |                                         |
|               | CTA Text                           | None               | <b>Text Field</b> | Mandatory<br>(Max char. 25) | Alphanumeric                            |
|               | CTA Aria Label                     | None               | <b>Text Field</b> | Mandatory                   | Alphanumeric                            |
|               | CTA Path                           | None               | <b>Text Field</b> | Mandatory                   | Alphanumeric                            |
|               | CTA Open In                        | None               | Dropdown          | Mandatory                   | Same Page<br>New Page                   |

#### *2.2 Intended Audience*

The primary audience of this design is:

- Content Authors
- **Agencies**
- **Marketers**

#### **3 How to Enable/Turn-On the Component**

This component should be available by default when any of the 'Global Marketing' template is selected. Whenever we create a new page, select 'Global Marketing' template and then click on create to complete the creation.

For adding Feature Hero component, click on "+" icon, search for "Feature Hero" and click to add the component.

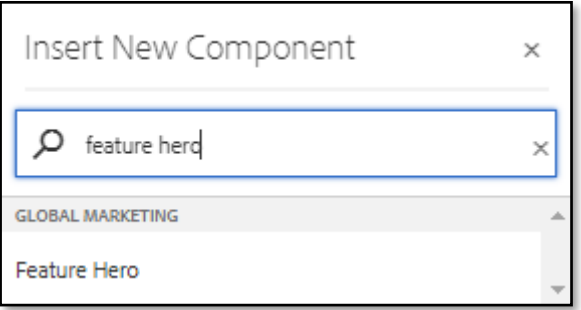

### **4 Hero Banner Dialog**

• Select edit to open the dialog and begin editing the component fields.

#### **Feature Overview**

#### **Configuration**

- **1. Variation** Must select the Variation (CTA Enable/CTA Disable).
- **2. Image Section:**
	- **A. Graphic Desktop/Tablet Image**  Select the asset for desktop/tablet image.
	- **B. Graphic Mobile Image**  Select the asset for mobile image.
- **3. Headline Section:**
	- **A. Eyebrow**  Must provide meaningful text.
	- **B. Headline Title –** Must provide a meaningful title.
	- **C. Headline copy** Provide a description for the title (recommended to author this field for CTA Enabled variation).
- **4. Additional Content:**
	- **A. CTA Text**  Must provide meaningful text for CTA.
	- **B. CTA Aria Label** Must provide meaningful text as Aria Label for CTA button.
	- **C. CTA Path**  Must provide the link path for the CTA.
	- D. **CTA Open in** Must select target for the url.

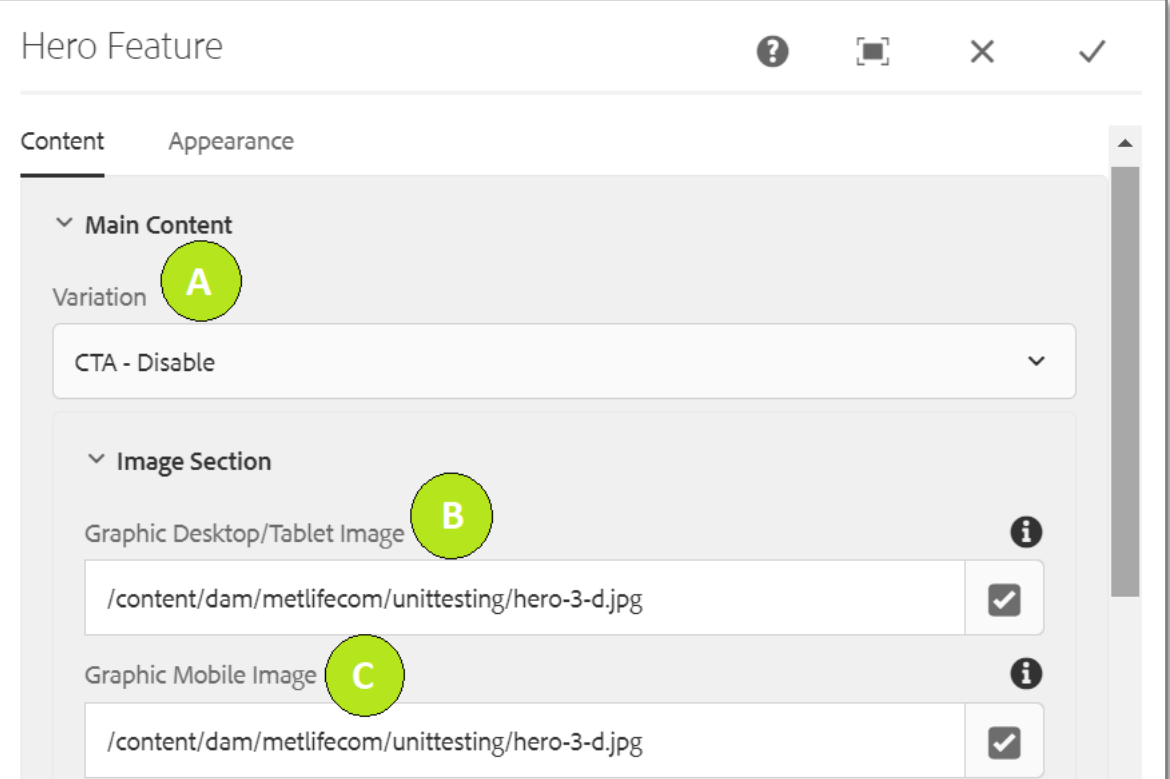

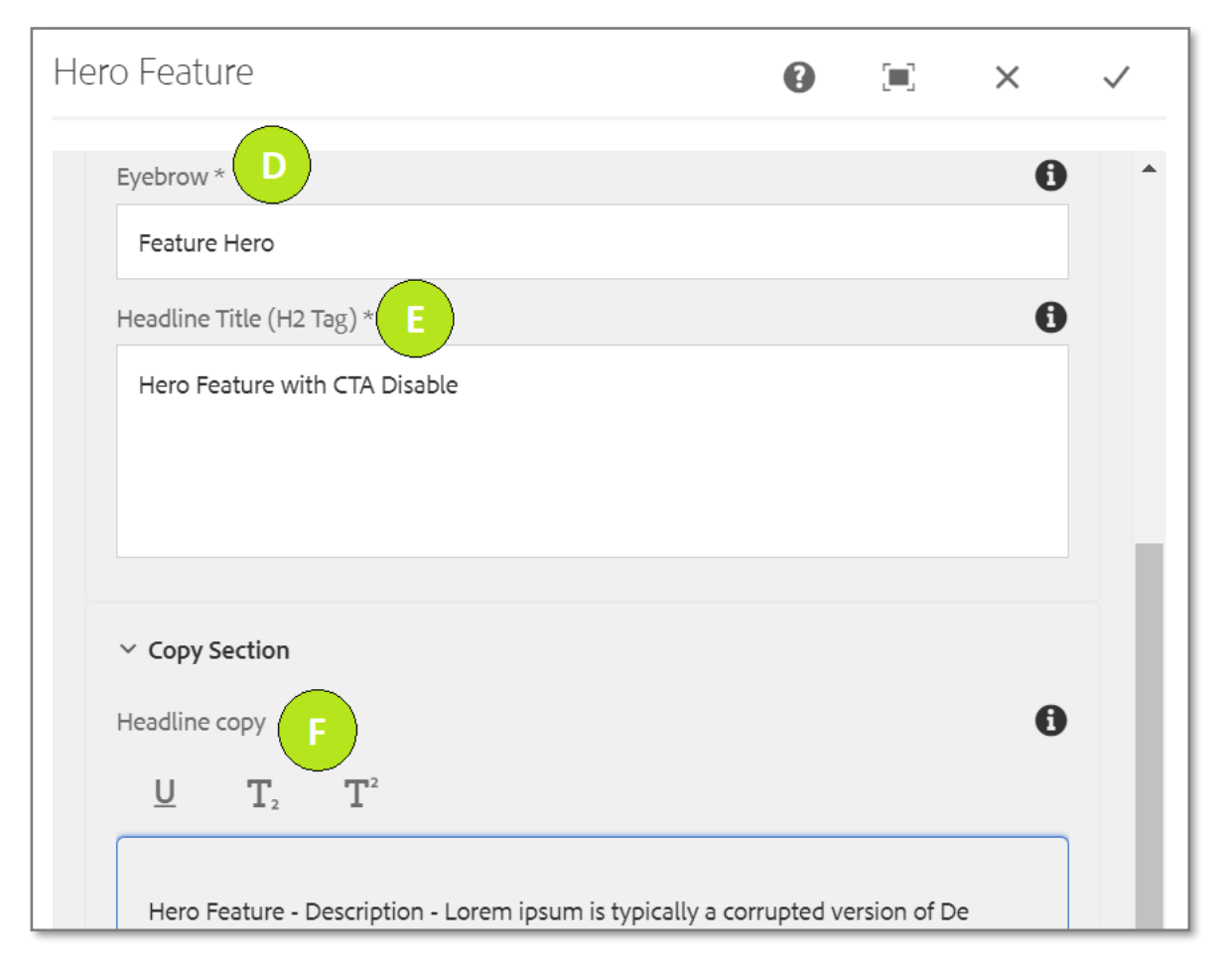

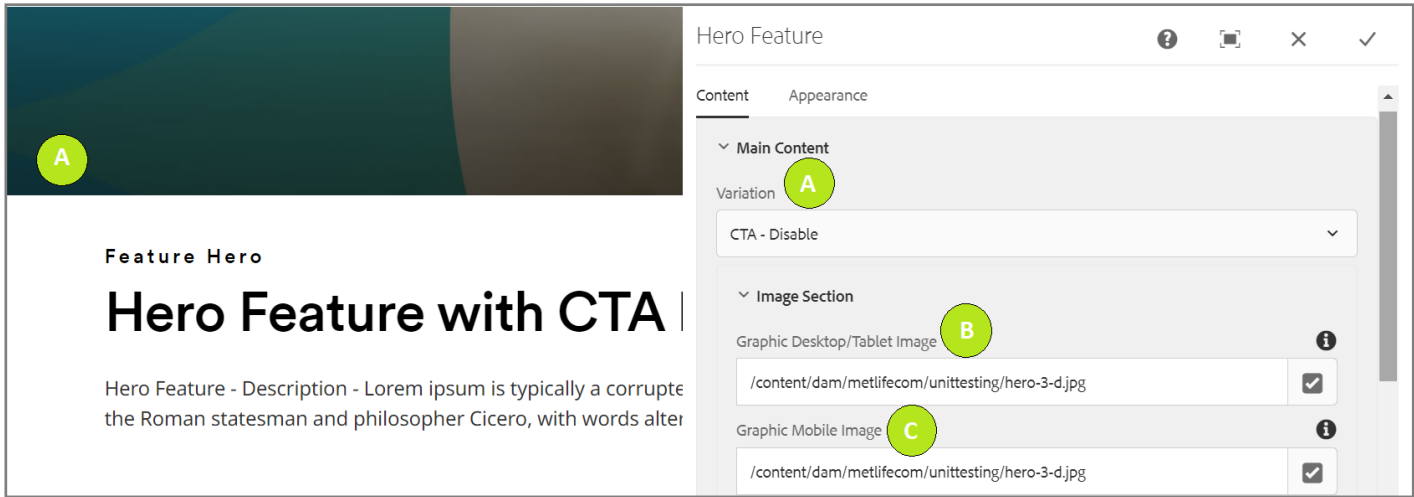

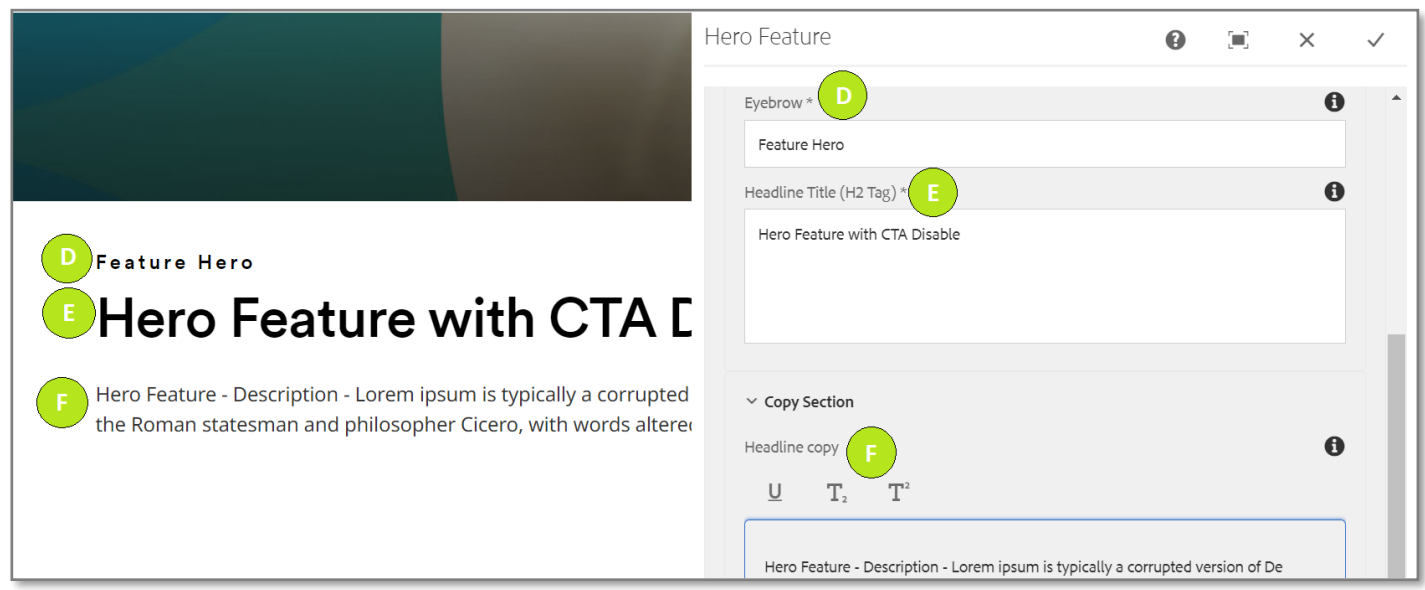

**Variation 2: Variation as CTA Enable**

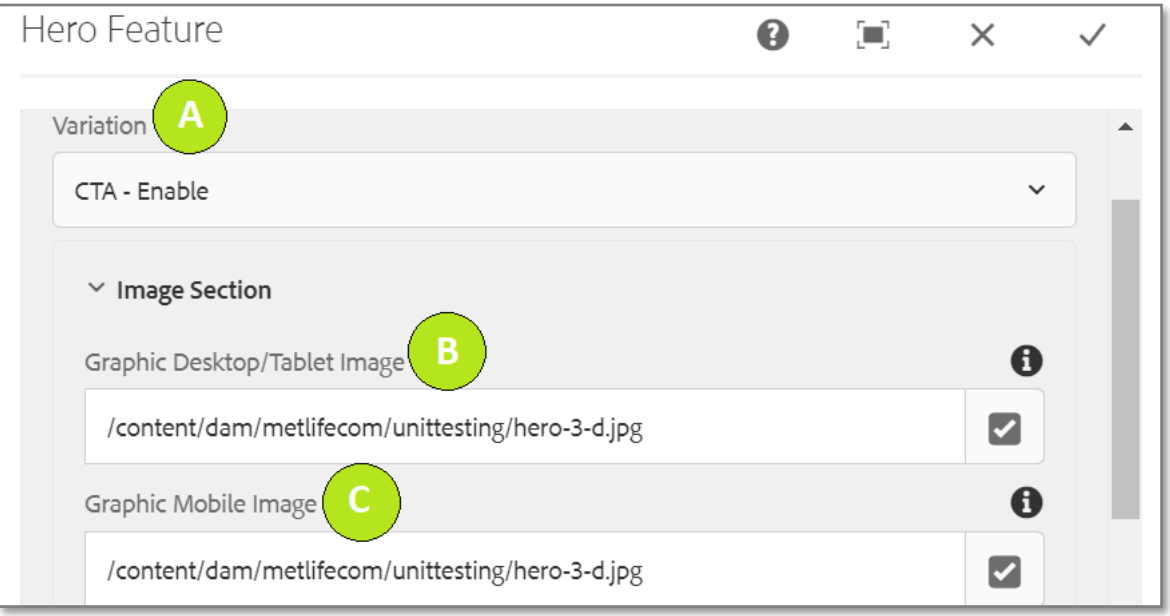

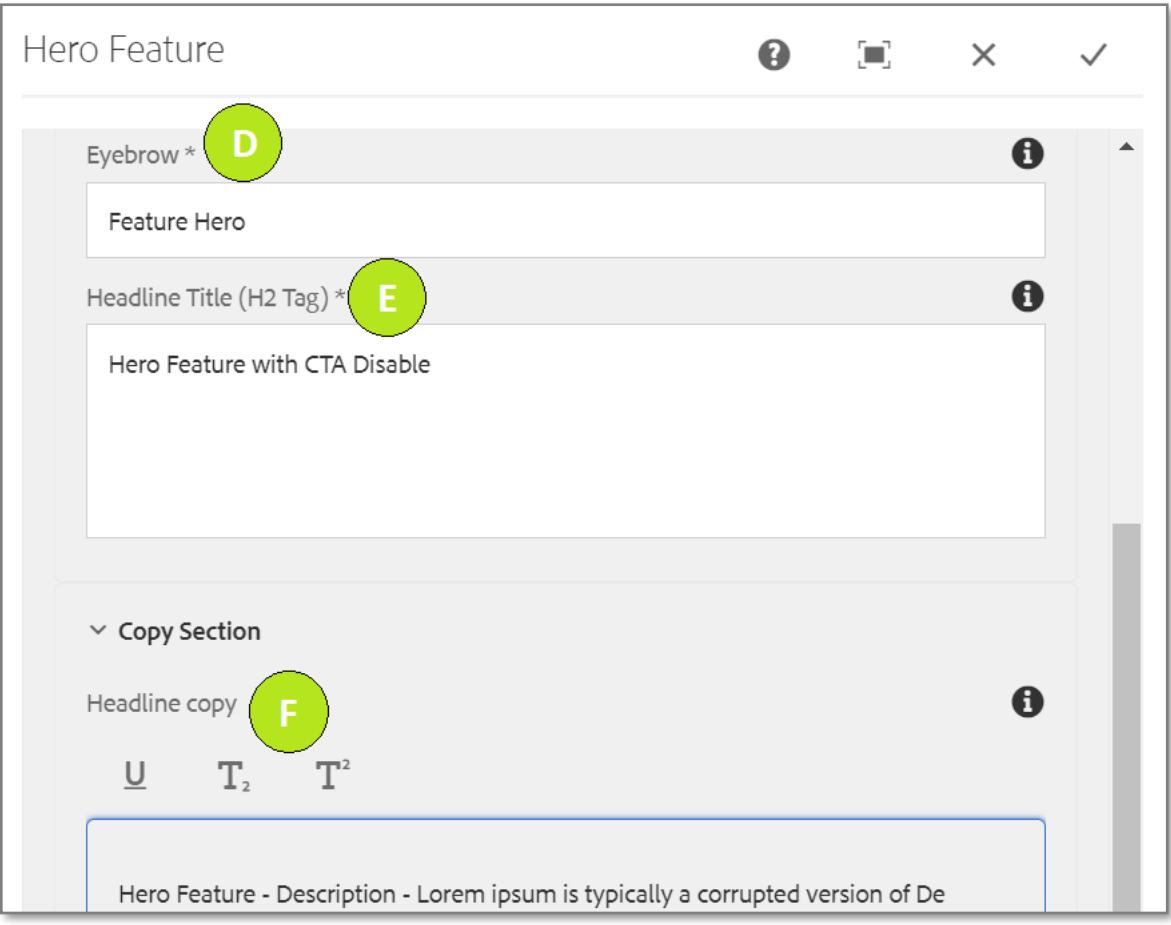

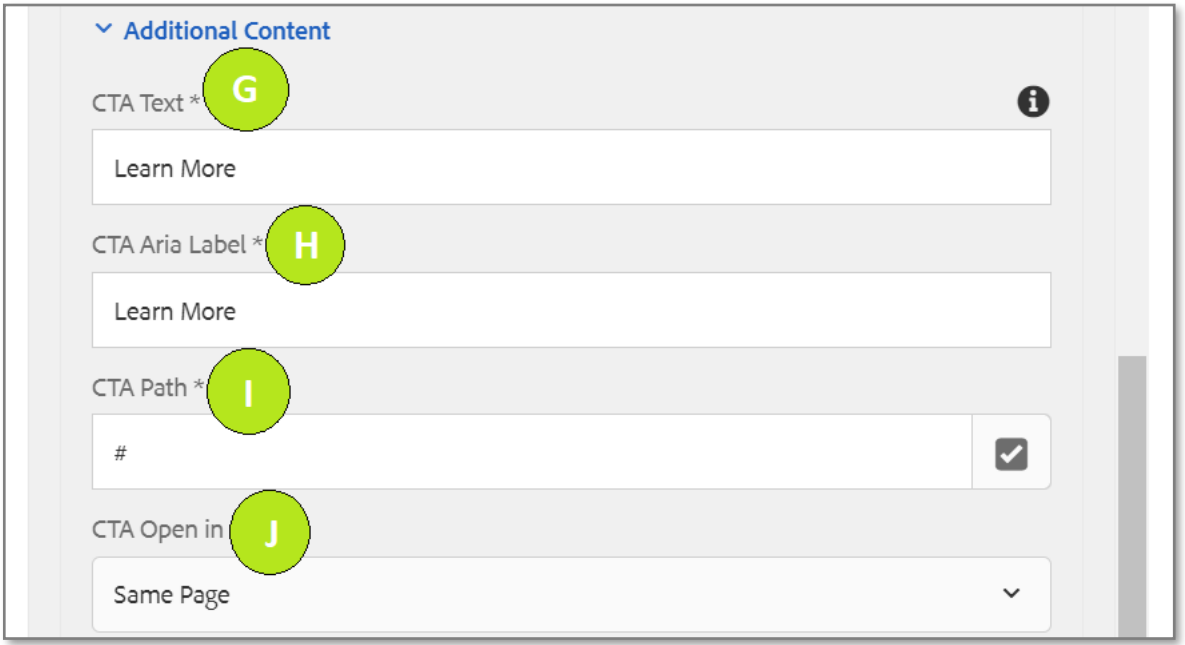

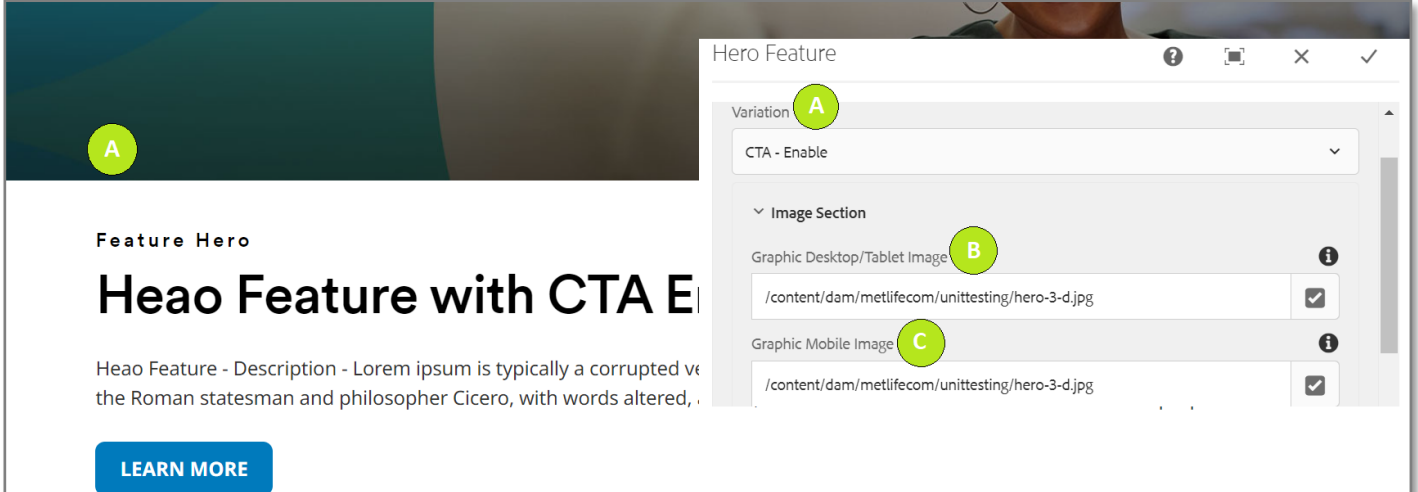

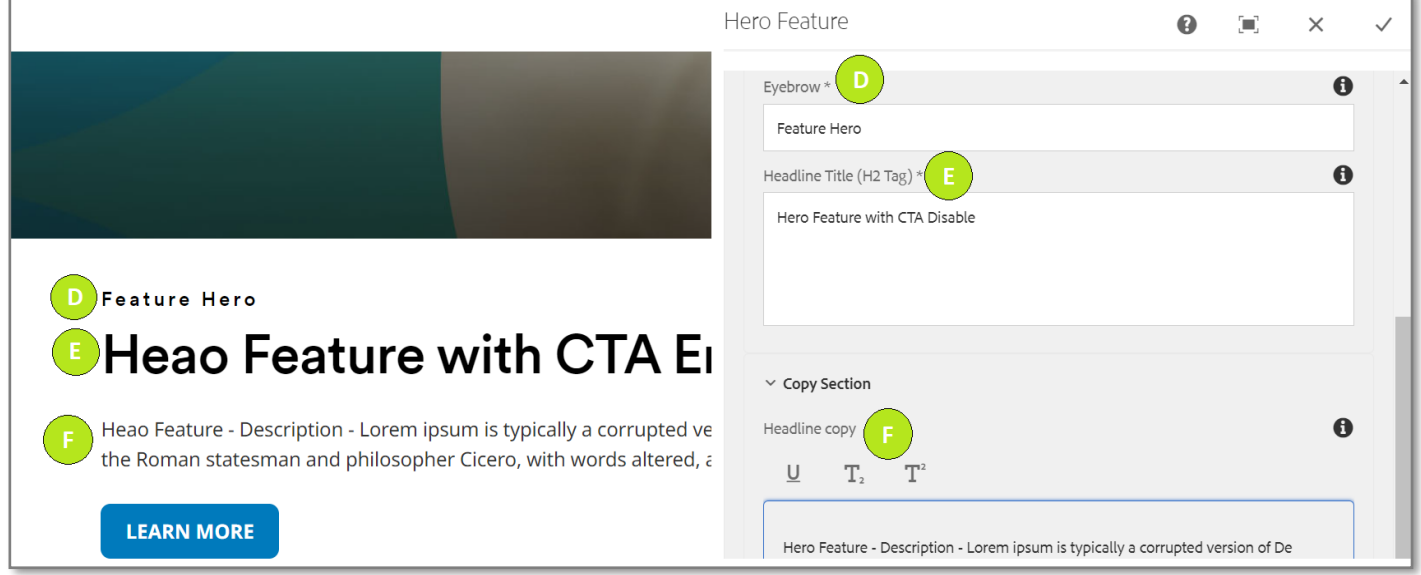

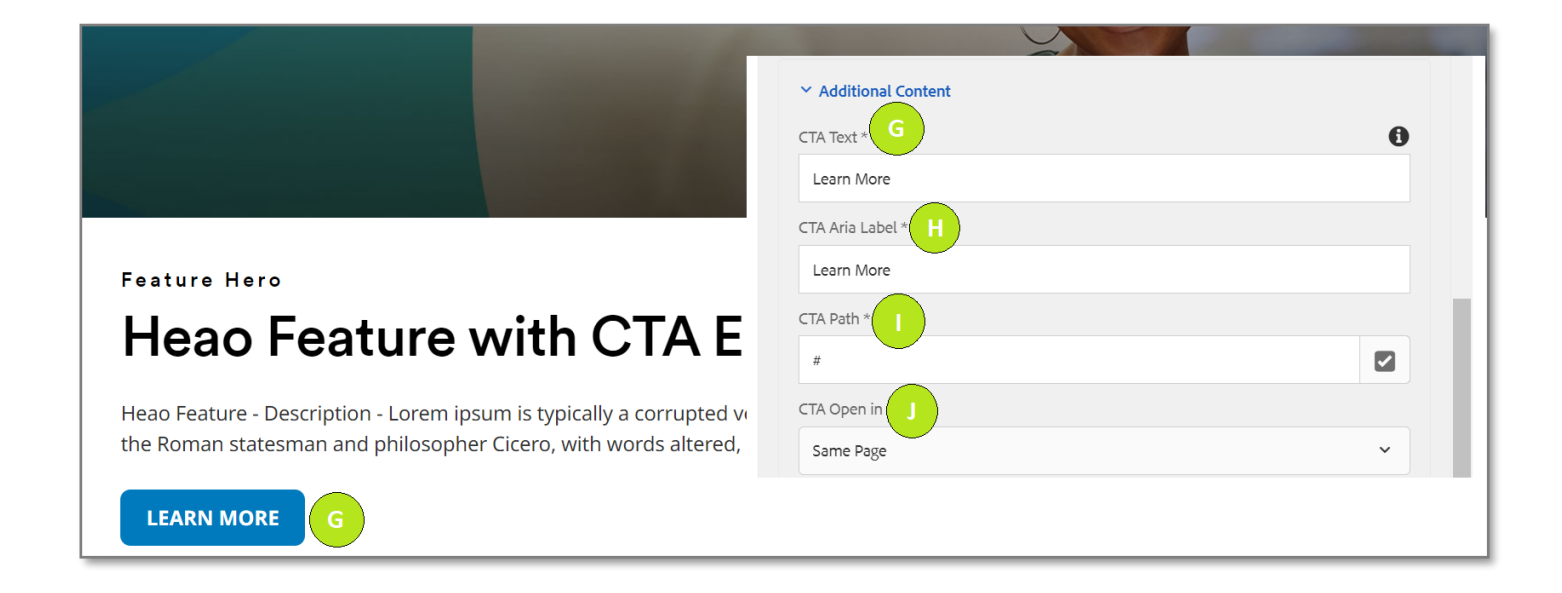